## How to create a NEW album in FamilySearch Memories.

(an album is like a digital folder or directory to allow you to group similar items together)

Click on "Memories", "Gallery" and "New Album"

Keep album names very short and concise.

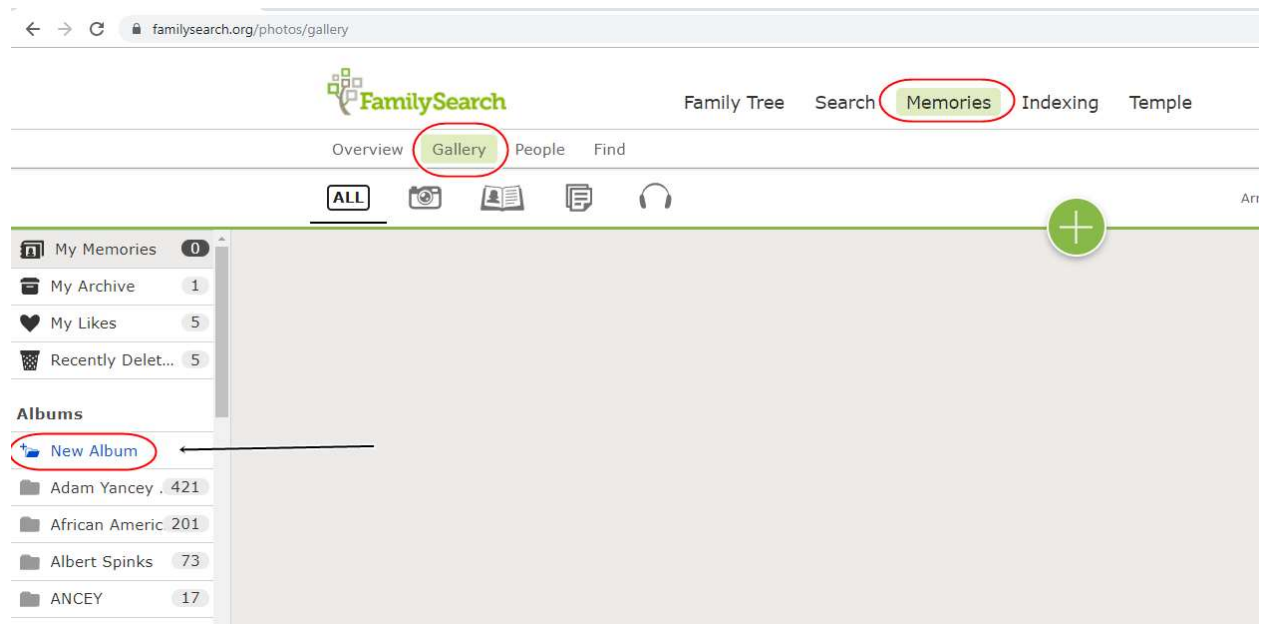

## Make sure you have the correct (chosen) album selected from the list on the left

## Then Click on the Green Plus

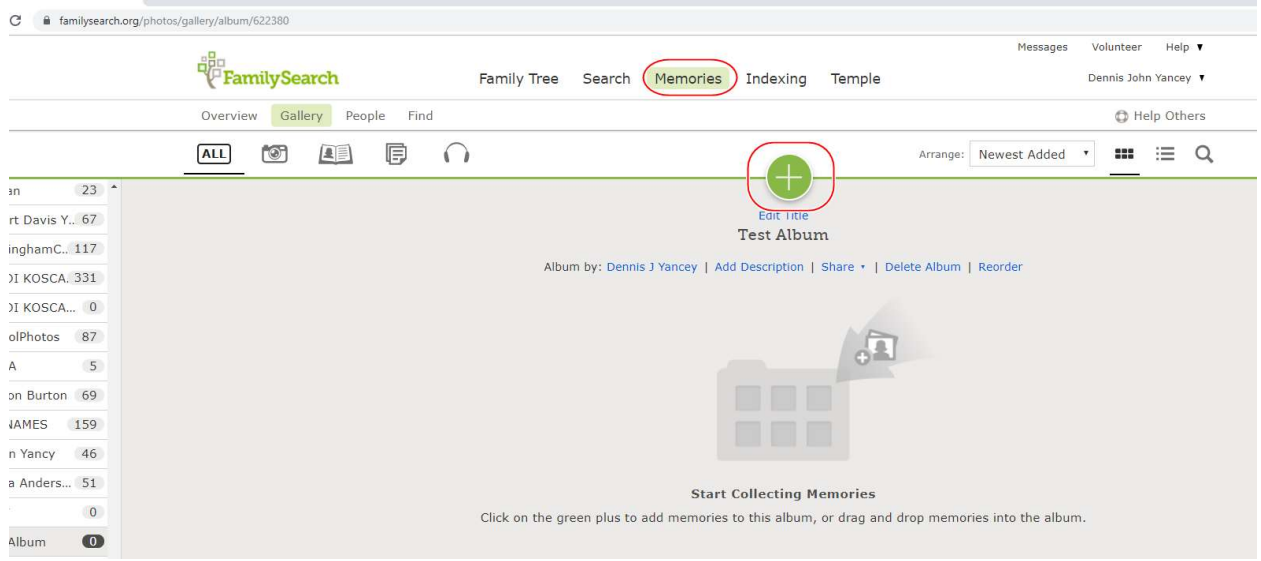

If you want to upload files from your computer – click on "choose files" – other options allow for importing from social media

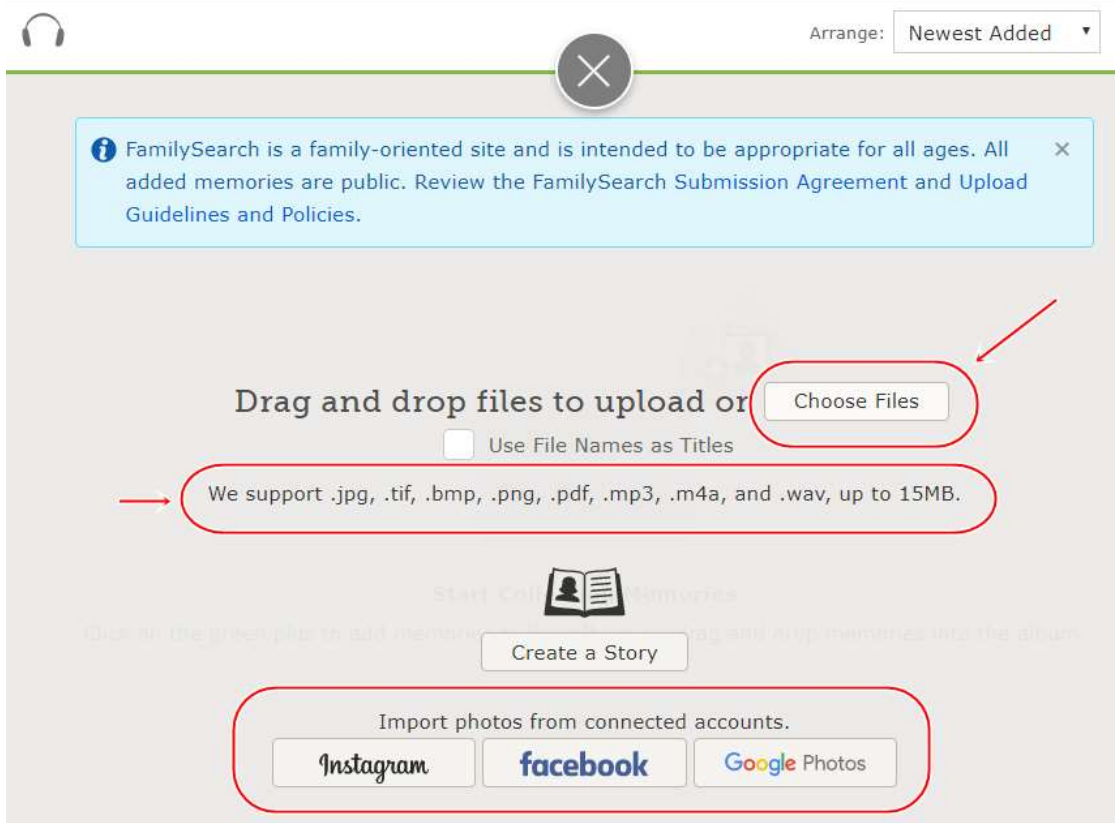

Navigate to the folders and files on your computer and click open you can select many files at a time if you wish.

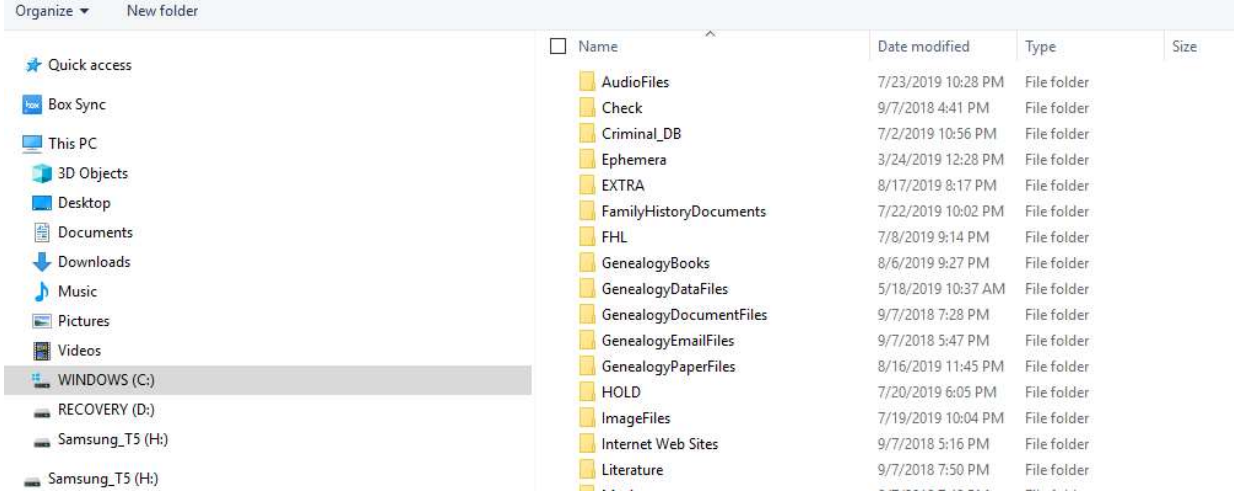

Files will then show in your memories album

They may be in "screening mode" for a short period of time

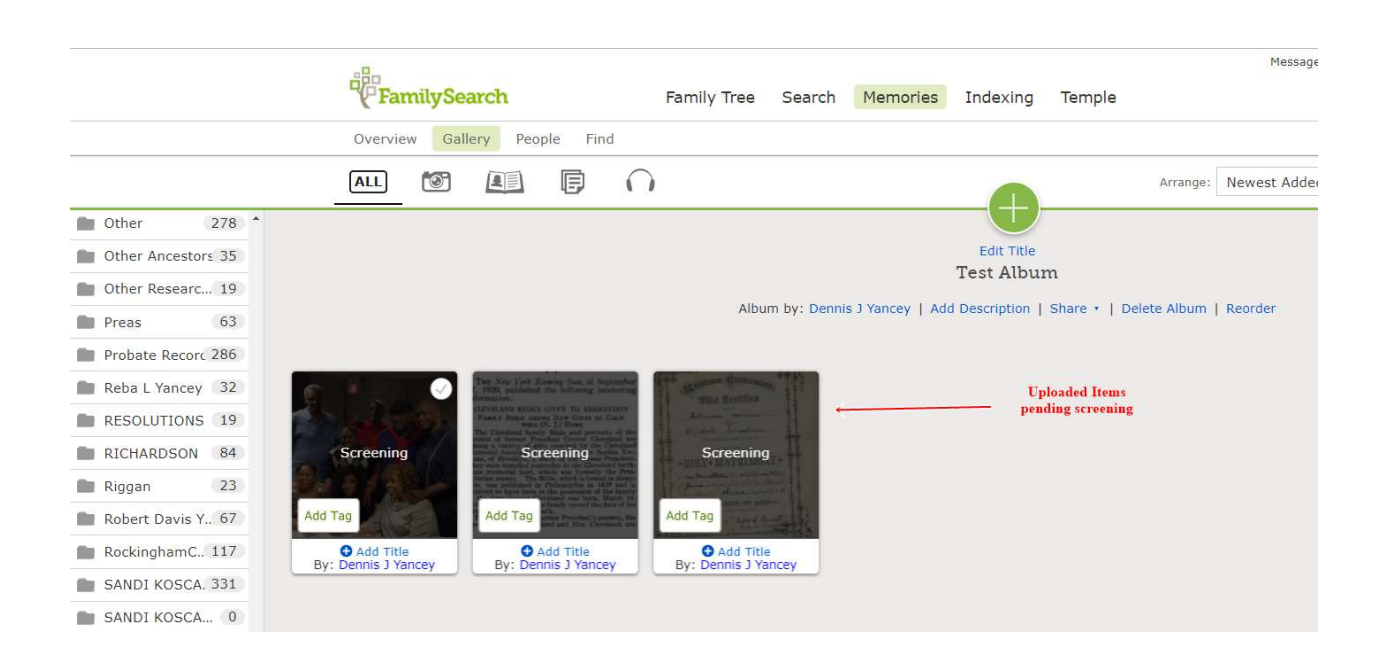

To SHARE an entire set of documents that are all in the same ALBUM (folder)

Click on the "share option"

A web address (URL) will be displayed with you can copy

Then you can paste this address – like into an email – to share the address with those you wish

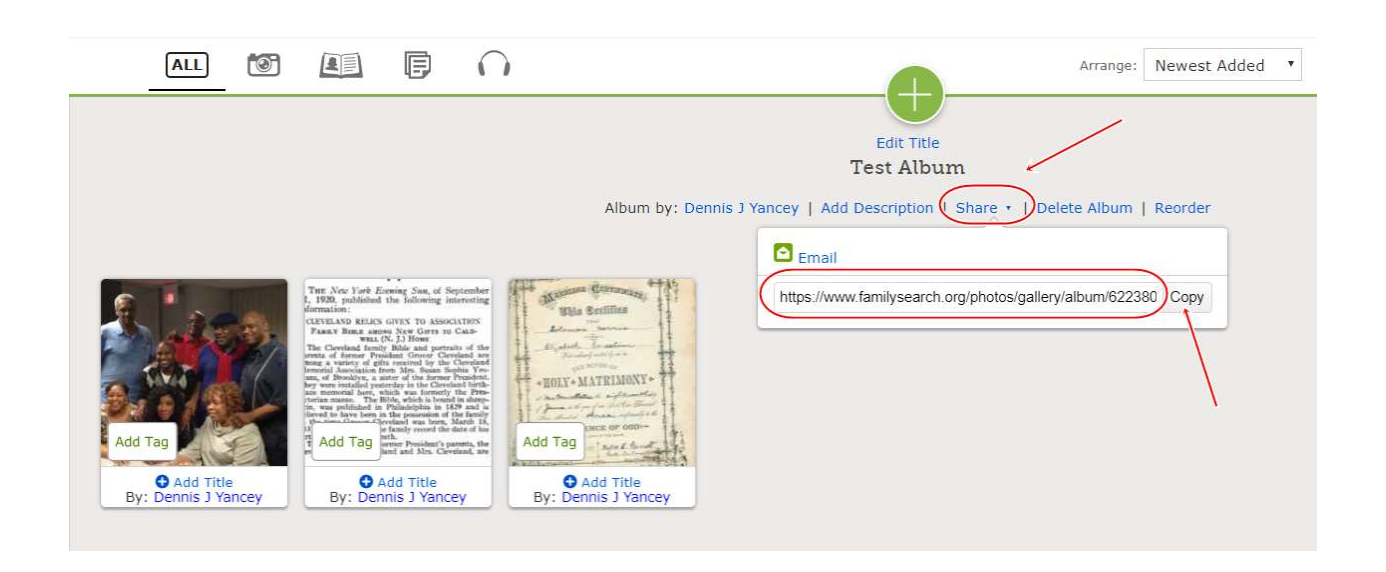

How to import photos that you have ALREADY uploaded to FamilySearch into a newly created album

Click on "My Memories"

See displayed items (may take a few seconds to display if you have many items)

Notice that each item or a group of item can be selected by clicking n the checkbox on each item

You can hold down the CTRL key and select a first and last item – to select an entire range (the ame way this work on your computer file explorer)

Then click on "Actions" and "Add to Album" and select the desired album.

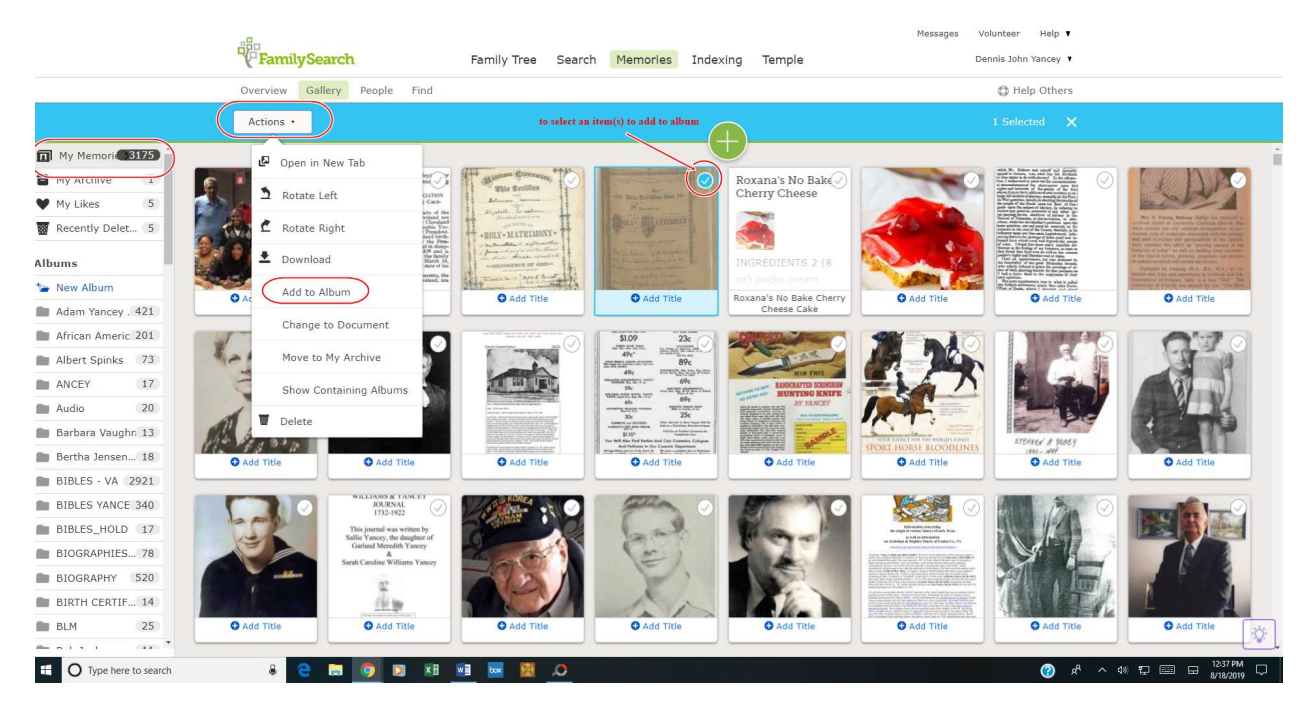

## REASONS FOR CREATING A MEMORIES ALBUM

Upload speeds to albums are much faster than uploads to individual person entries. You can upload an entire batch of numerous items to an album in one single process, instead of having to upload them one by one. (you can upload a hundred files in a few seconds)

You can upload items (images/documents) to an album even if you don't (yet) know – which person the document will link to in FamilySearch. You can even upload items which will never be linked to an individual – but only exists as part of the album.

 Albums allow for you to sub-group similar material in a folder and not have to wade through hundreds of other unrelated items.

Albums can be named and categorized according to you needs and plans – some examples include – album folders by surname, or by researcher, or by location, or by type of material (probate, bible) etc.

Once an album has been created – that album can be shared with other people. Those people will not be able to delete or rename or change any major attributes of the item. They will be ab le to browse from one item to the next.

BUT they can help in TAGGING people referenced in the item or photo. (which can be a great help in the tedious process of tagging)

Even items that were uploaded without a folder was used – can be placed into a folder now– with no change to any tags, links or attributes.

Doesn't seem to be any limit to the number of album folders you can create – but think ahead as to a consistent naming convention.

Response time in bringing up a folder item is much faster than loading the entire "my memories" gallery.

Once you have an album created – it is very easy to navigate between items in the album – and thus allow for a more efficient process of updating attributes (description, date, etc.) from one doc to the next. Thus you can easily sweep through a set of documents that are all related on a given attribute.

You can do a search of items in the folder – even by file name or file name components – which is handy if you have a consistent file name convention.

You can easily rename folders and sort items within a folder.

One drawback - - - you can't (yet) create subfolders – all folders are at the same first / root level.